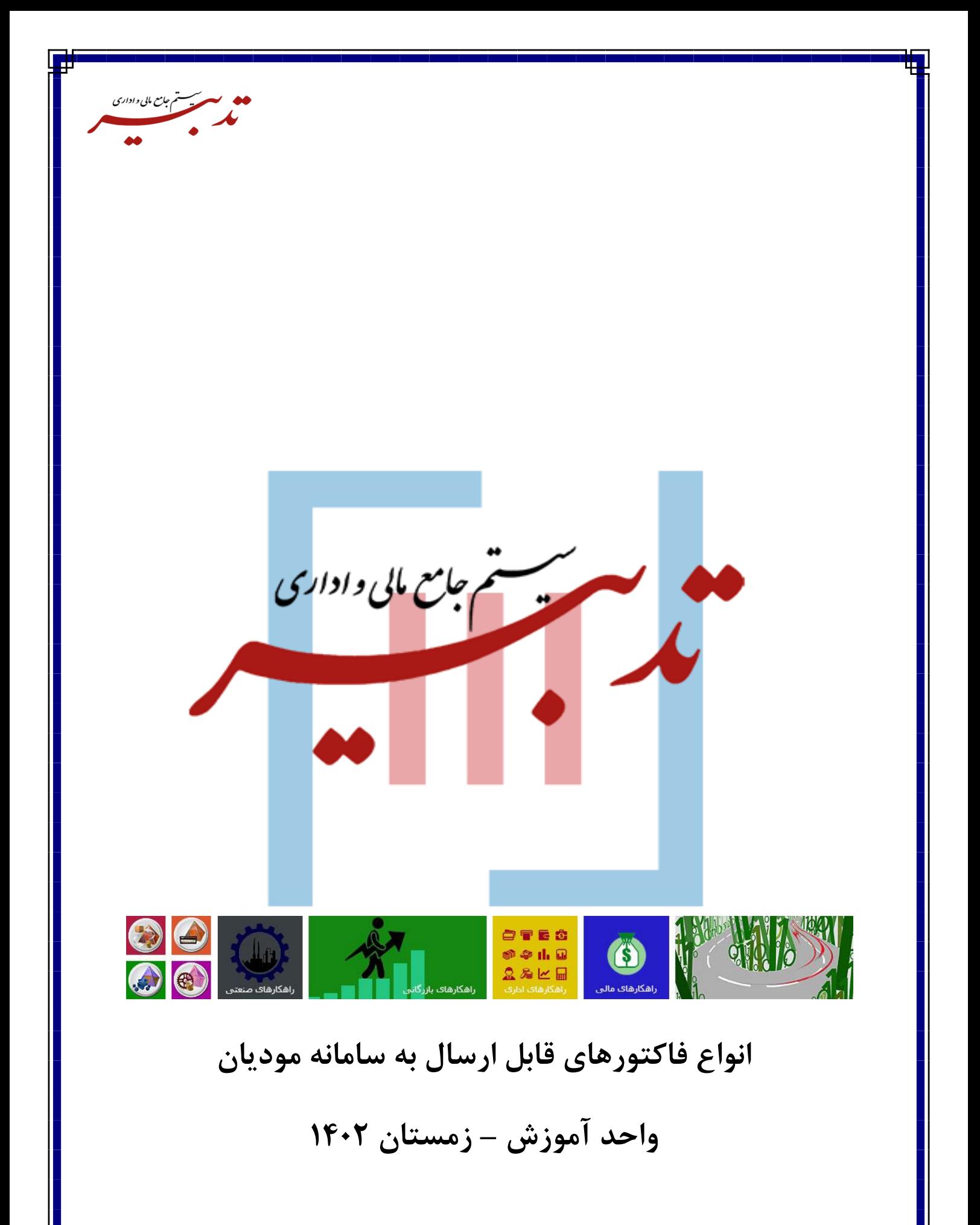

WWW.SPPCCO.COM

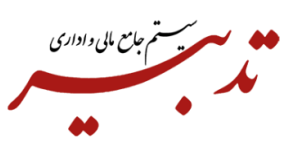

**نواع فاکتورهای قابل ارسال به سامانه مودیان**

**-1 فاکتور برگشت از فروش**

در صورتی که مقدار فاکتورها به هر دلیلی نیاز به تغییر داشته باشد و یا اینکه بخشی از فاکتور و یا کل فاکتور فروش، برگشت خورده باشد، میتوانید در فاکتور برگشت از فروش، فاکتور فروش ارسال شده را به عنوان فاکتور مرجع انتخاب کرده و کل فاکتور یا بخشی از آن را برگشت بزنید، سپس فاکتور برگشتی را به سامانه ارسال نمایید.

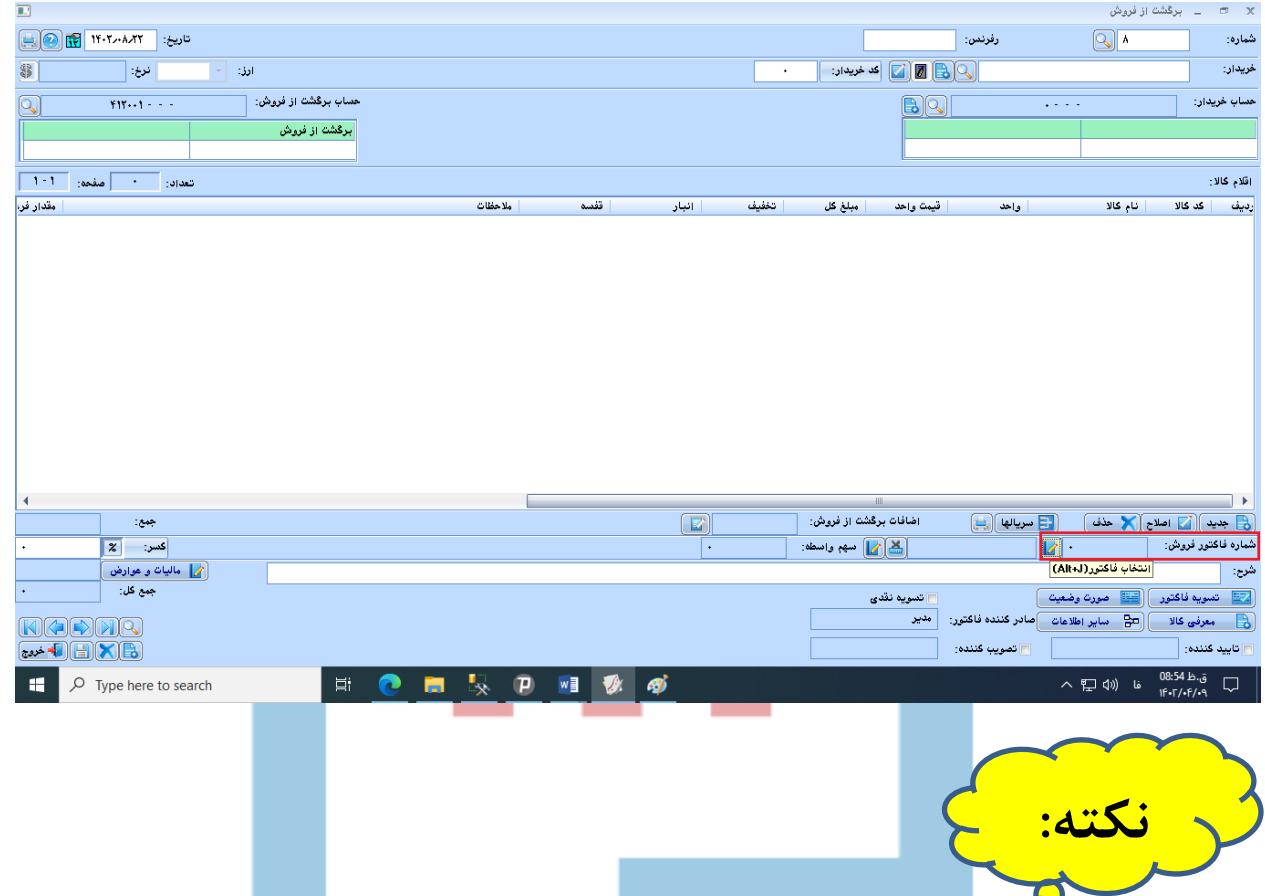

**نکته :** با توجه به عملکرد سامانه مودیان برای جلوگیری از به هم ریختن موجودی و زیرساخت حسابداری تدبیر و عدم تطابق آن با کارپوشه، بهتر است بجای فاکتور برگشت از فروش**، از فاکتور اصالحی و یا ابطالی استفاده نمود**.

## **-2 فاکتور ابطالی**

در صورتی که اطالعات بدنه فاکتور مثل اطالعات خریدار و فروشنده یا تاریخ فاکتور و یا نوع فاکتور مالیاتی )نقد ، نسیه و ...( در فاکتور فروشی که به سامانه ارسال شده، اشتباه باشد باید فاکتور را در نرم افزار تدبیر ابطال نمایید. برای این منظور از منوی شناور فرم فاکتور فروش، گزینه "ابطال فاکتور" را انتخاب کنید تا فاکتور مورد نظر ابطال گردد.

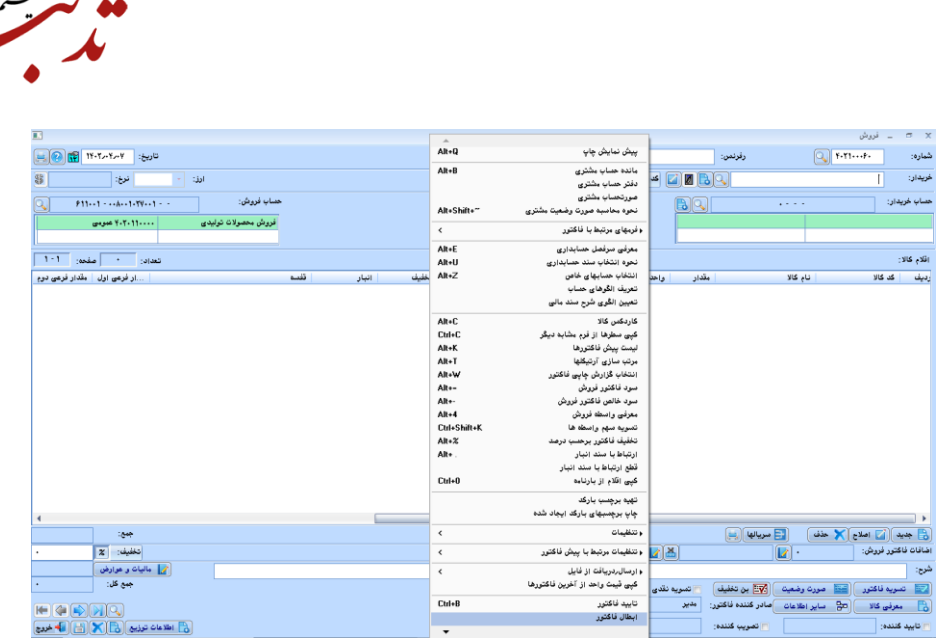

جامع مایی واداری

حالا میتوانید <u>در</u> تاریخ فاکتور ابطال شده، نسبت به تهیه گزارش سامانه مودیان (فایل جیسون) اقدام کرده، سپس فاکتور ابطالی را از طریق تدبیر تکس به سامانه مودیان ارسال کنید. بعد از قرار گرفتن فاکتور ابطالی در کارپوشه، میبایست فاکتور فروش جدید صادره کرده و آن را به سامانه مودیان ارسال نمایید.

**-3فاکتور اصالحی** 

درصورتی که بعد از ارسال فاکتور فروش به سامانه مودیان و قرار گرفتن فاکتور در کارپوشه، مقدار یا قیمت واحد سطرهای کالا نیاز به تغییر داشته باش<mark>د، میتوانید از فاکتور اص</mark>لاحی <mark>استف</mark>اده کنید.

برای این منظور در فرم فاکت<mark>ور فرو</mark>ش، روی دکمه "مالیات و عوارض" کلیک کرده، سپس در فرم مالیات و عوارض فاکتور، چکباکس "صورتحساب اصالحی" را فعال نمایید.

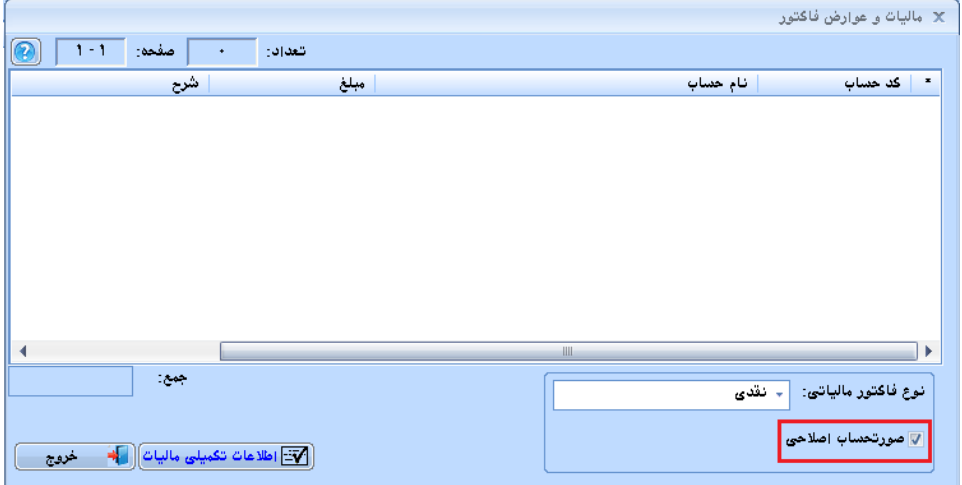

در اینصورت امکان ارسال فاکتور اصلاح شده (صرفا اصلاح مقدار یا قیمت واحد سطر کالا) به سامانه مودیاندر اختیار شما قرار خواهد گرفت. پس از درج فاکتور اصالحی در کارپوشه، شناسه منحصر به فرد فاکتور اصالحی، در بخش "سایر اطالعات" فاکتور فروش درج میگردد.

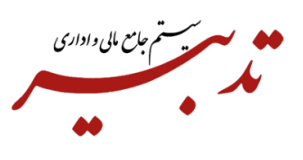

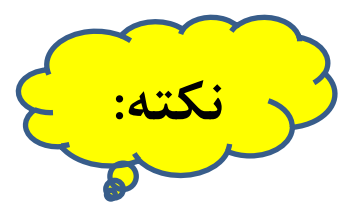

درصورتی که فاکتور فروش یک مرتبه ابطال شده و به سامانه مودیان ارسال شده و یا برگشت از فروش آن به سامانه مودیان ارسال شده باشد، دیگر امکان اصالح مجدد آن فاکتور و ارسال آن به سامانه مودیان وجود نخواهد داشت. در واقع به ازای هر فاکتور فروش اصلی، <u>فقط یک بار می</u>توان عملیات (ابطالی – اصلاحی – برگشت از فروش) روی آن فاکتور اعمال نمود.

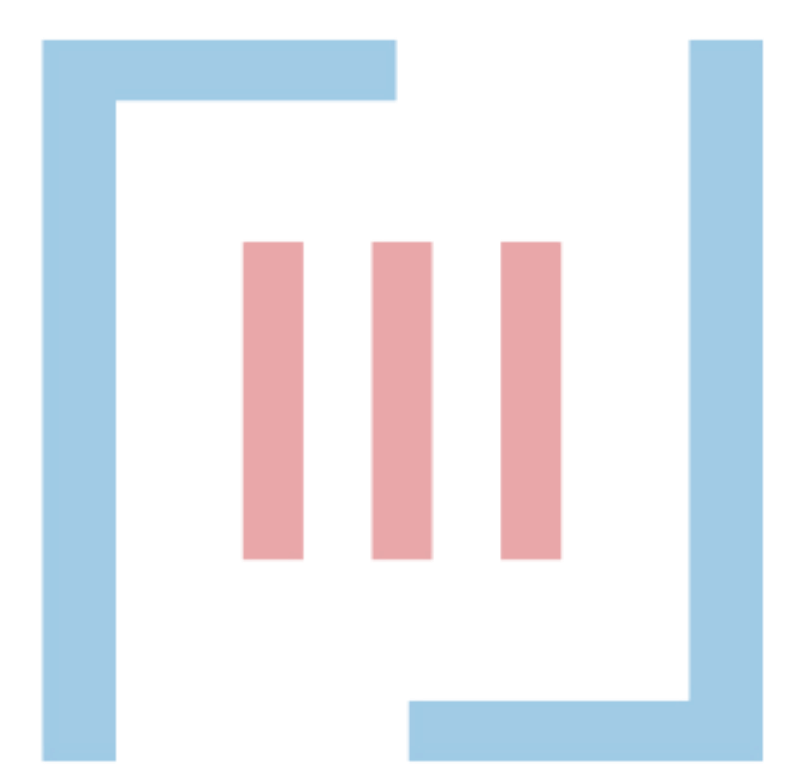